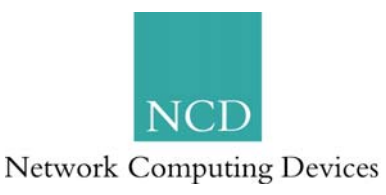

# **ThinPATH Portal Version 3.3 Announcement**

Date: April 11, 2003  $PMN:$  #121 Distribution: Worldwide

### **Overview**

NCD is proud to announce the release of version 3.3 ThinPATH Portal. This is a nocharge upgrade to both versions 3.1 and 3.2 ThinPATH Portal. Customers may download the new code from the NCD web at [www.ncd.com.](http://www.ncd.com/)

# **Enhancements**

The following enhancements have been added to ThinPATH Portal with version 3.3:

- − Backup/Restore
- − Scheduled Remote Reboot
- − Configurations automatically saved
- − Expanded data refresh
- − Executive Licensing
- − Enhanced Right-Click Access
- − Restricted User Access
- − Additional Features Managed by Portal

# **Backup/Restore**

The backup/restore feature allows the user to create a complete snapshot of the current group and terminal configuration. All group information for all terminals will be saved in the Portal. The primary purpose is to save a known configuration before making changes that an administrator might want to restore at a later date.

Multiple backups can be saved and displayed in the UI. A name and memo field are associated with each backup for easy identification, along with a date and time stamp. When restore is selected, a warning message appears indicating that the current configuration will be lost and that IIS will be restarted.

# **Scheduled Remote Reboot**

A new column, called *Reboot Time* (see Figure 1), has been added to the *Report* view in the Portal Explorer, indicating the next scheduled reboot date and time. Reboots scheduled within Portal Explorer use the Windows 2000 "at" command. This utility can schedule jobs up to seven days out from the current day. Once a device has been rebooted, the Reboot Time column is not automatically updated (it will still show the reboot time). Press the Refresh button to clear the entry.

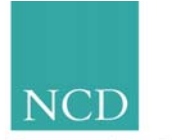

#### **Network Computing Devices**

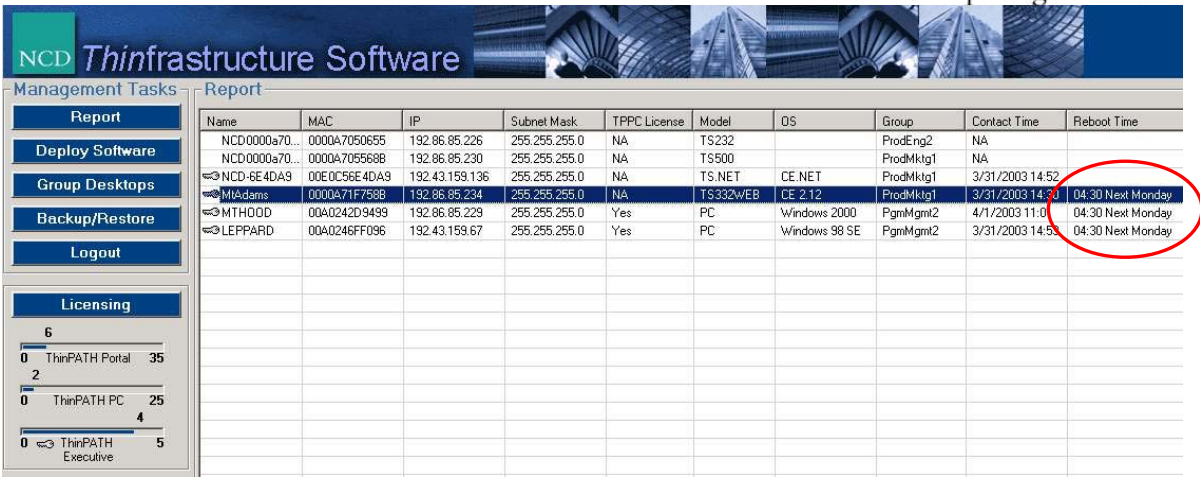

Figure 1

The right-click menu option "Restart Remote Device" is used to set the reboot time and now includes the ability to reboot Legacy ThinSTAR terminals and Neoware CE devices, Capio or Eon, that are managed by the Portal. Multiple devices can be selected using Ctrl and Shift key combinations, then scheduled simultaneously for reboot using the new restart user interface. The options are:

- − Reboot Now: The devices will be rebooted immediately.
- − Schedule a Reboot: An "at" job will be created to reboot the devices set by the GUI.
- − Clear a Scheduled Reboot: Clear or reschedule the reboot time of the currently selected devices.

The Report List view will be sorted by reboot time after scheduling a reboot. The reboot time is shown in 24 hour (military) format.

You can schedule a reboot for an entire group by sorting on the Group field in the Report view and then doing a multi-select on the desired terminals. This also applies to any other field in the Report view.

#### **Configurations automatically saved**

The *Save Configuration* button has been removed as all changes are now saved in real time. If another user has made a change to the Portal, Portal Explorer will not allow you to make a change until you press the *Refresh* button, preventing any accidental overwriting of data.

#### **Expanded data refresh**

The Refresh button now completely re-synchronizes the Portal Explorer with the registry on the Portal and refreshes the display with any changes that other users may have made. Users are encouraged to use the Refresh button often, especially if there are multiple users who may be making changes simultaneously.

#### **Executive Licensing**

A new right-click option is available to toggle (set on or off) ThinPATH Executive licensing, authorizing the device to use the Executive features. A terminal that has a

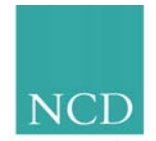

**Network Computing Devices** 

ThinPATH Executive license will have a key icon to the left of it, shown in the Report View.

The new license bar for ThinPATH Executive indicates the total number of licenses available and the total number used.

# **Enhanced Right-Click access**

- − When in the Deploy Software view, the software upgrade policy for each component or local client can now be controlled from the right-click menu.
- − Under Group Desktops, a Reference Terminal may now be set from the right-click menu.
- − Under Group Desktops, a group may be renamed from the right click menu.
- − Under Group Desktops, all the right-click menu options are available here as they are in the Reports view.

# **Restricted user access**

Restricted user access is available. This feature allows specific users to have restricted access to the Portal to view information and use the troubleshooting tools. Technical support personnel can access the Portal to assist users without having the ability to change Portal settings.

Users with Administrative rights have full control of the Portal, able to manage terminals or software along with all view capabilities.

# **Additional Features Managed by Portal**

Prior to Portal version 3.3, the features for monitor resolution and color depth were not managed. With Portal version 3.3, these two features are now managed and can be cloned from a Legacy ThinSTAR terminal (not a CE.NET terminal) to other Legacy ThinSTAR terminals.

# **Additional Technical Information**

Additional technical information concerning ThinPATH Portal version 3.3 may be found either in the installation and release notes on the NCD downloads webpage or in the updated ThinPATH Portal Administration Guide located at [http://www.ncd.com/support/docs\\_thinpath.html](http://www.ncd.com/support/docs_thinpath.html).

End of Product Management Notice #121.